# **Hoofdstuk 17 - Memoriseren, overhoren en studeren**

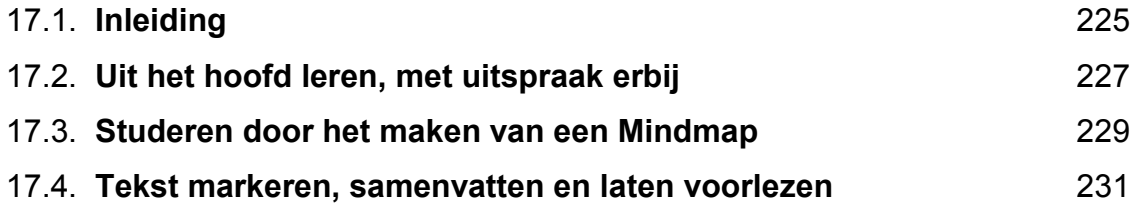

# **17.1. Inleiding**

## **In de klas**

Ann is 11 jaar en kampt met een leerstoornis. Zij moet 4 tot 5 keer meer herhalen bij het leren van tafels, woordjes of hoofdsteden. Dat komt doordat haar korte termijngeheugen minder goed werkt. De mama vertelt dat ze al van in het tweede leerjaar 's avonds uren naast Ann zit. Om te oefenen en op te vragen. Dat zorgt voor spanningen. Sinds kort werkt Ann zowel thuis als in de klas met het programma *Overhoor*. Daarmee oefent ze zelfstandig. Ze laat zich ook opvragen door het programma.

Bert is 13 jaar. Hij start net met Engels. 's Avonds moet hij nog lang oefenen om de woordjes in zijn hoofd te krijgen. Hij vergeet ook telkens hoe een woord moet uitgesproken worden. Hij werkt nu met *Overhoor* en laat daarbij de woorden voorlezen door *Sprint*. Zo lukt het 'stampwerk' veel beter. Tijdens de les Engels oefenen alle leerlingen van de klas met *Overhoor*.

Anton is 14 jaar. Hij leest heel moeizaam. Dat compenseert hij handig met *voorleessoftware* die ook markeert en samenvat. Tijdens de les in de klas leest hij de tekst mee en markeert hij de kernzinnen. Thuis maakt hij met één druk op de knop de samenvatting. Die zet hij op zijn mp3-speler. Tijdens het sporten beluistert hij zijn lessen. Studeren gaat zo veel vlotter.

Lene is 14 jaar. Bij het studeren ziet zij moeilijk structuur in een tekst. De leerkracht leerde alle leerlingen werken met 'mindmappen'. Dat werkt bij Lene prima. Zij kan snel verbanden leggen en onthoudt zo makkelijk de leerstof. Lene schrijft onleesbaar en heel slordig. Met *mindmapsoftware* maakt ze een duidelijke en leesbare mindmap.

# **Doelgroep voor deze toepassing**

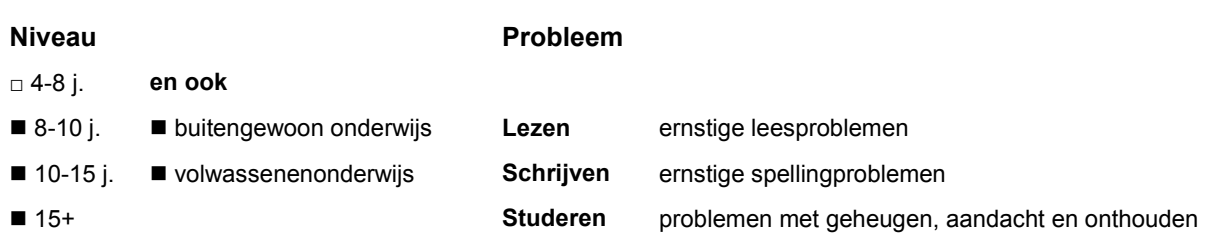

# **Wat en hoe?**

### **Memoriseren en laten opvragen**

*Software die overhoort* vraagt woorden, tafels, data en feiten op verschillende manieren op. Het programma onthoudt fouten en biedt die opnieuw aan. De leerling kan zo zelfstandig oefenen en zichzelf opvragen.

### **Markeren, samenvatten en laten voorlezen**

De betere programma's *voorleessoftware* markeren woorden, zinnen of alinea's in verschillende kleuren. Met één klik op de knop maken ze de samenvatting. Die kan de leerling laten voorlezen. Of omzetten naar een mp3-bestand en beluisteren. De leerling verwerkt de leerstof actief door kernzinnen en kernwoorden te markeren. Hij onthoudt beter door te beluisteren.

### *Mindmap-software*

Software die helpt om informatie te structureren. De leerling maakt snel een duidelijk schema. Bij het studeren ziet hij duidelijk de kern en de verbanden. Kleuren en afbeeldingen helpen leerlingen met lees - en of structuurproblemen.

## **Tips voor de coach**

### *Overhoorsoftware*

- $\triangle$  Er bestaat gratis *overhoorsoftware* die prima werkt<sup>1</sup>. De programma's zijn geschikt voor alle leerlingen. Voor een leerling met leesproblemen is het laten voorlezen een echte meerwaarde. Indien de leerling niet over *voorleessoftware* beschikt, installeer dan gratis *voorleessoftware*.
- **Dit programma is interessant voor alle leerlingen.**

### **Leer de leerling:**

- $\Diamond$  hoe hij de bestanden zelf snel kan vinden
- $\Diamond$  op welke manier hij best oefent
- $\Diamond$  de opties die voor hem nuttig zijn
- the hij de woorden kan laten voorlezen.

### **Markeren en samenvatten met** *voorleessoftware*

### **Leer de leerling:**

- $\Diamond$  werken met kleuren:
	- titels met eenzelfde kleur: hoofdstuktitels, alineatitels
	- besluiten of definities in een andere kleur.
- $\Diamond$  hoe hij kernzinnen kan vinden (hij kan dit meestal niet uit zichzelf)
- $\Diamond$  de samenvatting op mp-3 speler te zetten.

### *Mindmapsoftware*

### **Leer de leerling:**

- $\mathbf{\hat{\mathbb{C}}}$  te werken met de 6 W- en 2 H-vragen: Wat? Waar? Wie? Wanneer? Waarom? Waarmee? Hoe? Hoeveel?
- $\Diamond$  gebruik te maken van kleuren en afbeeldingen.

<sup>1</sup> De wegwijzer 'Oefen met *Overhoor*' vind je in deel 3, hoofdstuk 11.

# **17.2. Uit het hoofd leren, met uitspraak erbij**

### *Dit kan onder meer met Overhoor in combinatie met voorleessoftware*

# **Wat en hoe?**

Overhoor<sup>1</sup> helpt om woorden Frans of Engels uit het hoofd te leren. Het vraagt woorden op verschillende manieren op. Het onthoudt de fouten en biedt die opnieuw aan. De woorden laten voorlezen kan als *Sprint* op de computer staat. Voor leerlingen met leesproblemen is dat een hele hulp.

# **Stappenplan**

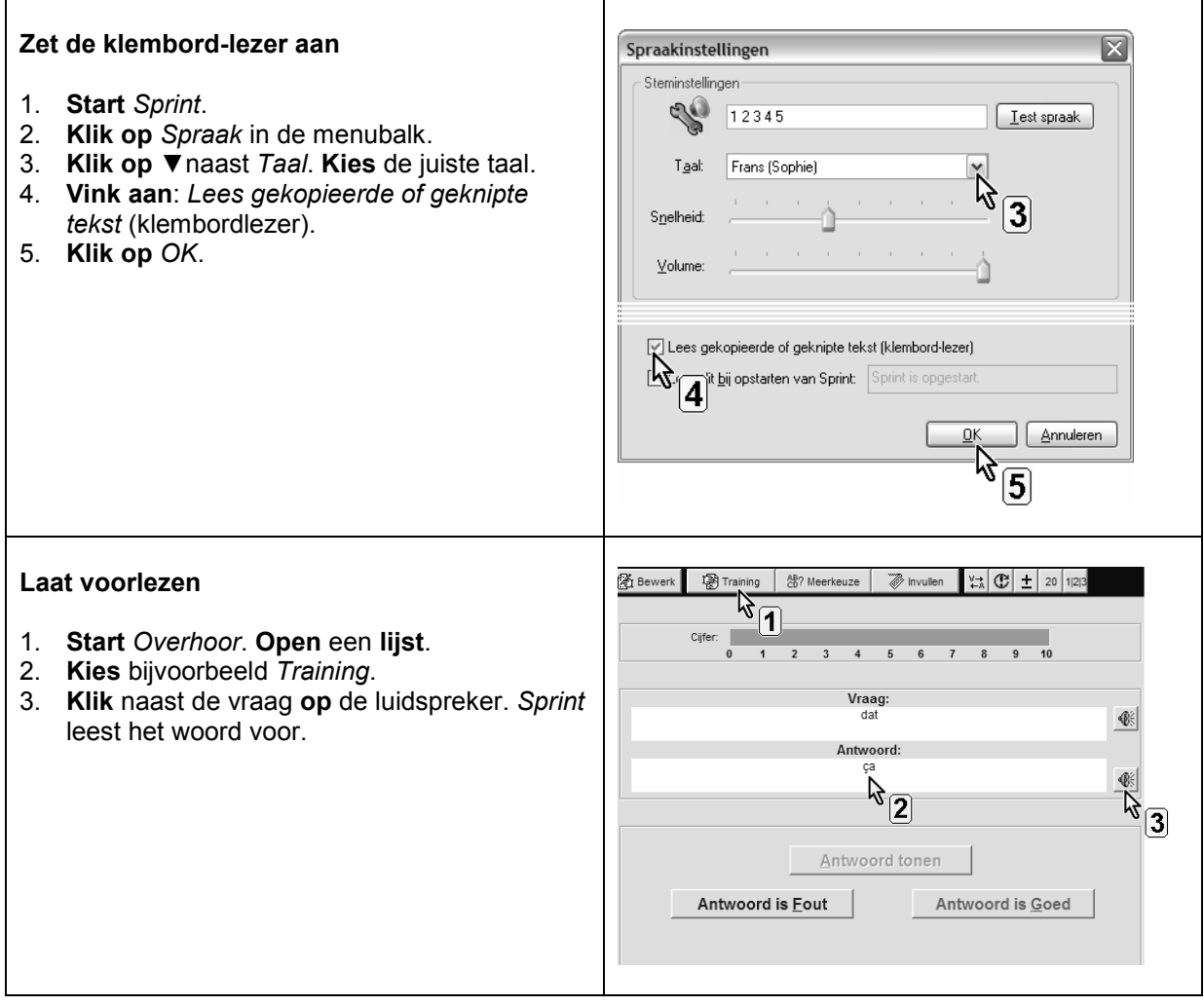

<sup>1</sup> De wegwijzer 'Oefen met *Overhoor*' vind je in deel 3, hoofdstuk 11.

## **Plus en min**

- **+** zien en horen tegelijkertijd helpt beter onthouden
- **+** laat toe de uitspraak van woorden te beluisteren
- **+** door laten voorlezen onthouden leerlingen beter de uitspraak
- **+** leerlingen werken er graag mee
- **+** geen hulp van ouder of leraar nodig bij het oefenen

## **Tips voor de coach**

- $\mathbf{\hat{E}}$  Leer de leerling steeds eerst het woord in de vreemde taal te beluisteren. En het meteen na te zeggen. Dat helpt om het woord en de uitspraak beter te onthouden.
- Maak er de leerling attent op dat hij niet met twee talen tegelijk kan werken. Als Frans ingesteld staat in *Sprint*, leest het ook Nederlandse woorden in het Frans. Leer aan om alleen de woorden in de vreemde taal te laten voorlezen.

## **Doelgroep voor deze toepassing**

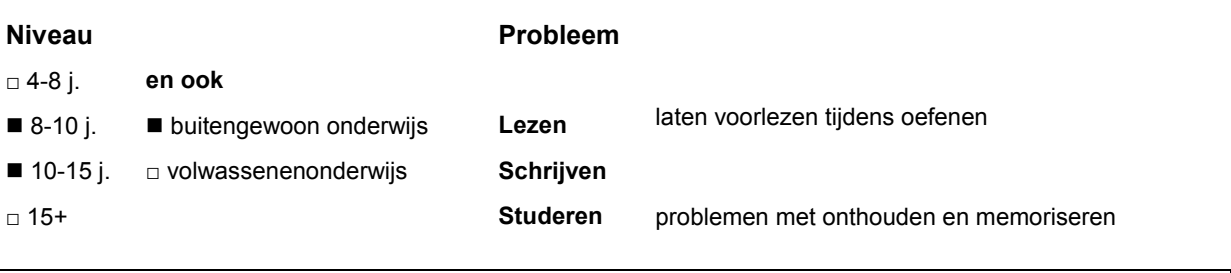

# **Productinfo**

*Overhoor*

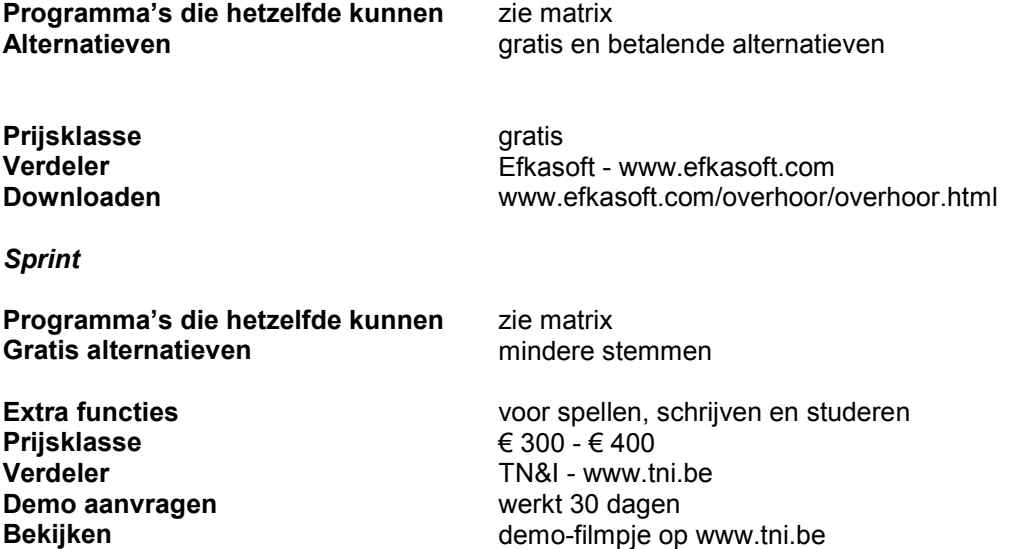

# **17.3. Studeren door het maken van een Mindmap**

### *Dit kan onder meer met eMindMaps*

## **Wat en hoe?**

*eMindMaps* is een digitaal hulpmiddel om informatie te structureren. Een diagram, afbeelding of kernwoord invoegen gaat snel. Op die manier maakt de leerling snel een duidelijk schema of mindmap<sup>1</sup>.

# **Stappenplan**

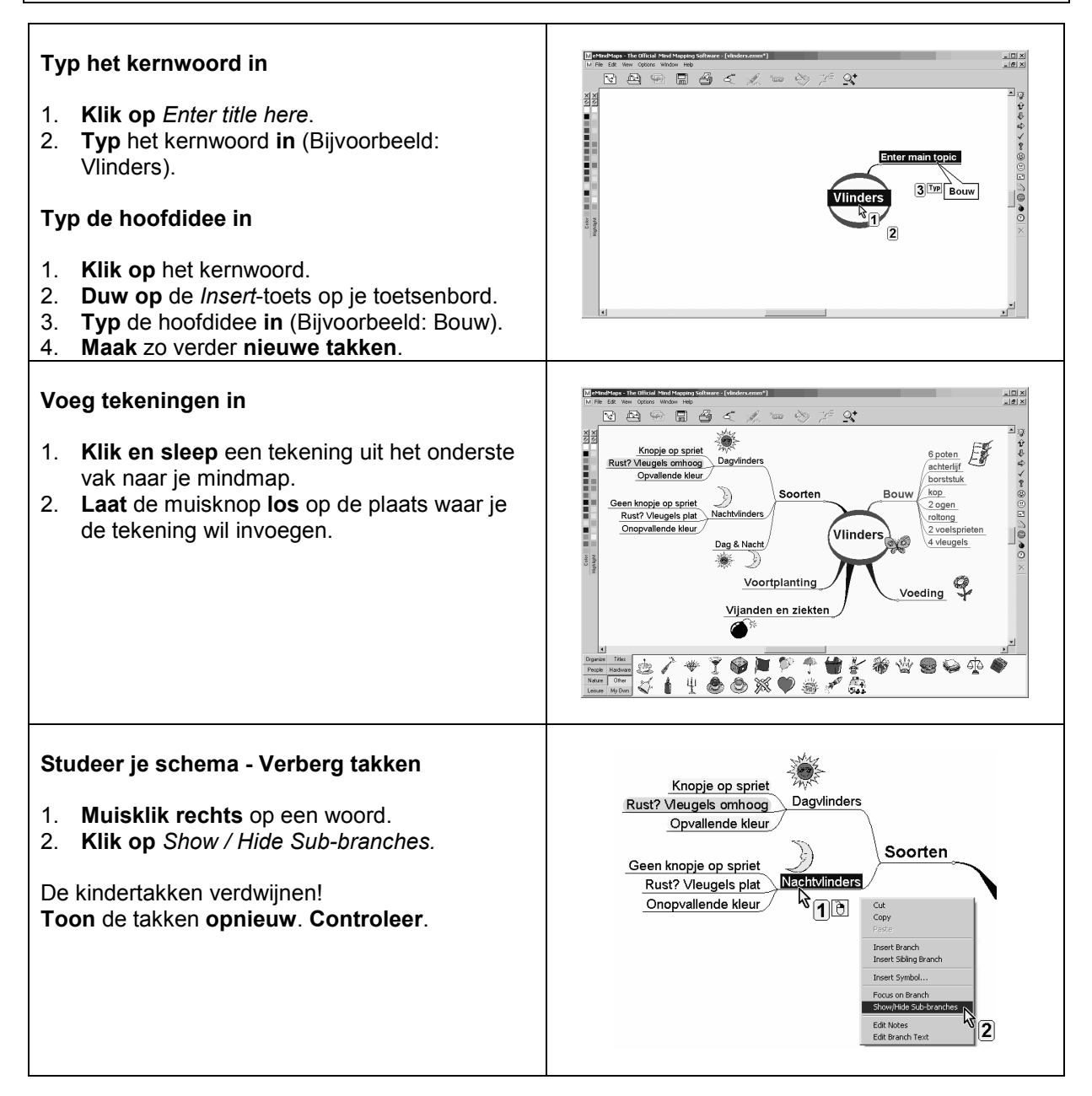

 $1$  Er zijn in de loop der tijd verschillende technieken ontwikkeld om een visueel schema te maken. Het bekendst zijn de *mind map* volgens Tony Buzan en de *concept map* volgens Joseph D. Novak. B.

## **Plus en min**

- **+** onderverdeling kern, hoofdidee en verder
- **+** inhoud van de relatie aanduiden per verbinding kan
- **+** delen van het schema verbergen en weer tonen kan, dat helpt bij zelfcontrole ("*Ken ik het*?")
- **+** vorm, grootte en kleur aanpassen kan
- **+** duidelijke picto's op de knoppen

## **Tips voor de coach**

- $\Diamond$  Dit programma is interessant voor alle leerlingen. Werk in de klas met een beamer en maak samen met de leerlingen enkele mindmaps bij lessen die ze moeten studeren.
- $\bullet$  Leer de leerling met een zorgvraag werken met de 6 W- 2 H-vragen (Wat? Waar? Wie? Wanneer? Waarom? Waarmee? Hoe? Hoeveel?).
- Leer gebruik maken van kleuren en afbeeldingen. Toom het invoegen van symbolen wat in. Laat ondervinden dat te veel niet meer overzichtelijk is.
- $\mathcal{L}$  Leer ook werken met het programma als hulp bij schrijven. Voor leerlingen met dyslexie of een leerstoornis is het vaak moeilijk om een tekst te construeren. Ze denken vaak creatief en beeldend. Mindmappen helpt hen bij het ordenen van gedachten.

### **Doelgroep voor deze toepassing**

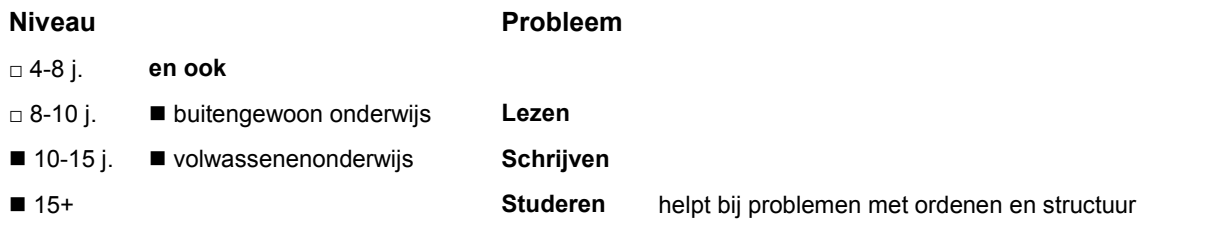

## **Productinfo**

### *eMindMaps*

**Programma's die hetzelfde kunnen** zie matrix

**Prijsklasse Producent Downloaden**

gratis Het Leerhof - www.leerhof.be www.leerhof.be/download/eMindMapping.zip

**-** Engelstalig, minder geschikt voor jonge kinderen

# **17.4. Tekst markeren, samenvatten en laten voorlezen**

## *Dit kan onder meer met Sprint en Sprint Plus*

## **Wat en hoe?**

Markeren van woorden, zinnen of alinea's kan in verschillende kleuren. Met één klik op de knop maakt Sprint<sup>1</sup> een samenvatting. Die kan de leerling laten voorlezen. Of omzetten naar een mp3-bestand en beluisteren.

# **Stappenplan**

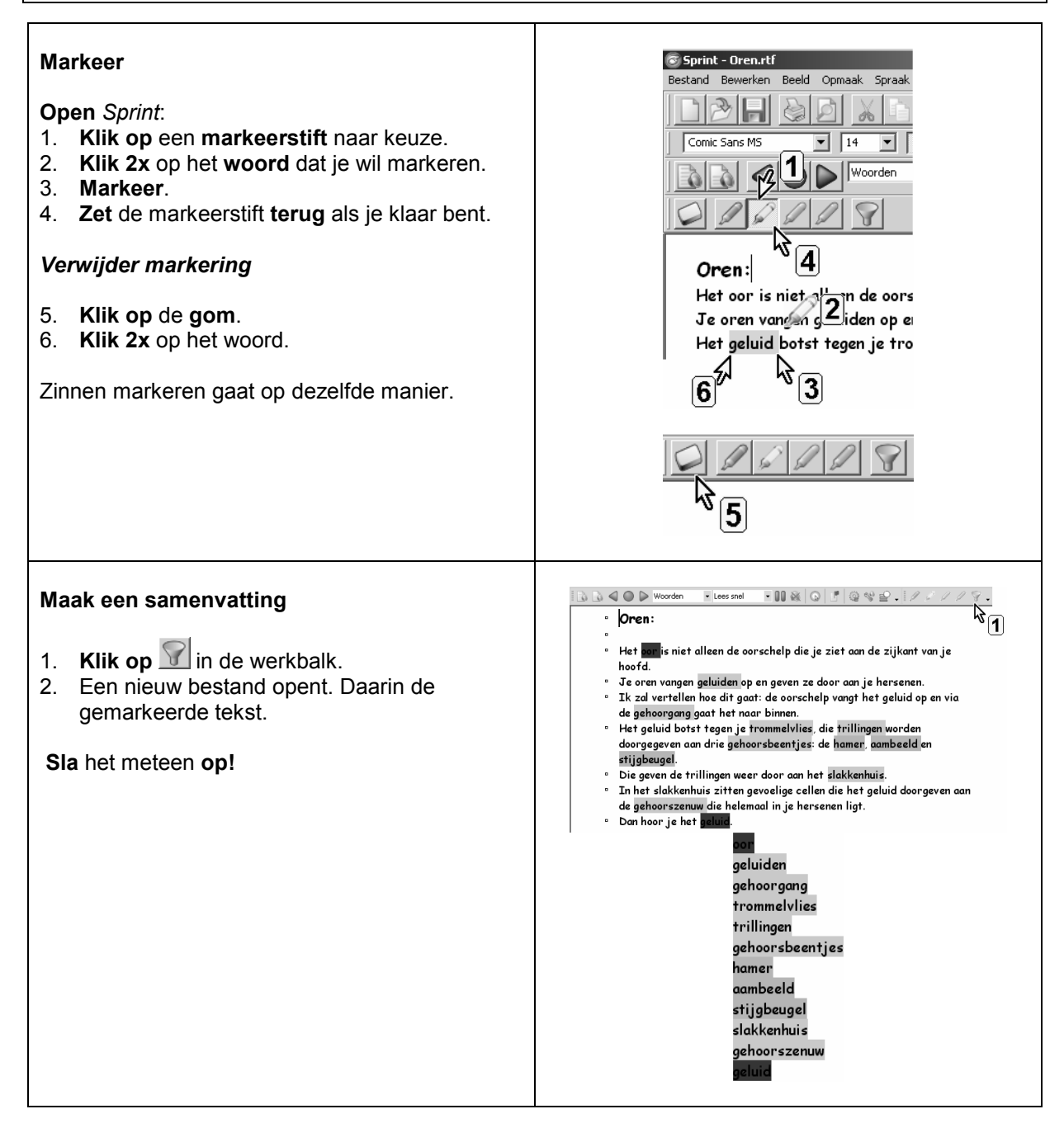

<sup>1</sup> De wegwijzer *Sprint* vind je verder in deel 4, hoofdstuk 19. Die legt stap voor stap uit wat het programma kan.

### **Plus en min**

- **+** knoppen met duidelijke picto's
- **+** gom-knop om markering te wissen
- **+** 4 markeerkleuren
- **+** schema maken met 1 klik op de knop
- **+** omzetten van tekst naar een mp3-bestand gaat vlot in *Sprint*

# **Tips voor de coach**

#### **Leer de leerling volgende stappen aan.**

- $\mathbf{\hat{E}}$  Laat de tekst eerst een keer voorlezen.
- $\Diamond$  Markeer bij de tweede leesbeurt de titels en de kernzinnen.
- Werk dan alinea per alinea. Zoek de **kernzin** waarin het belangrijkste van de alinea staat. Vaak is dat de eerste, tweede of laatste zin.
- Markeer **titels met eenzelfde kleur**: hoofdstuktitels, alineatitels.
- Markeer **besluiten of definities in een andere kleur**.
- **Inhoud kleuren volgens een systeem:** 
	- nieuwe begrippen, namen, data = geel = geheugenwerk
	- definities van begrippen, uitleg bij begrippen, namen en data = groen = kernuitleg
	- eigenschappen, kenmerken, antwoorden op de vraag hoe? = rood
	- voorbeelden = blauw.
- Stimuleer studeren door voorlezen:
	- samenvatting beluisteren op een mp3-speler tijdens het fietsen of lopen
	- beluister net voor toets of examen.

# **Doelgroep voor deze toepassing**

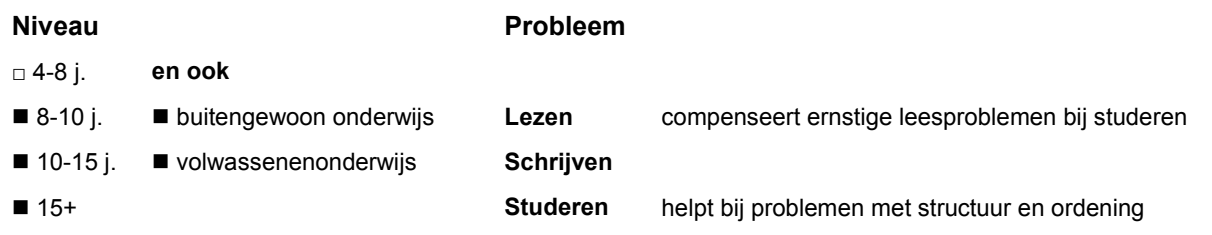

## **Productinfo**

### *Sprint* **en** *Sprint Plus*

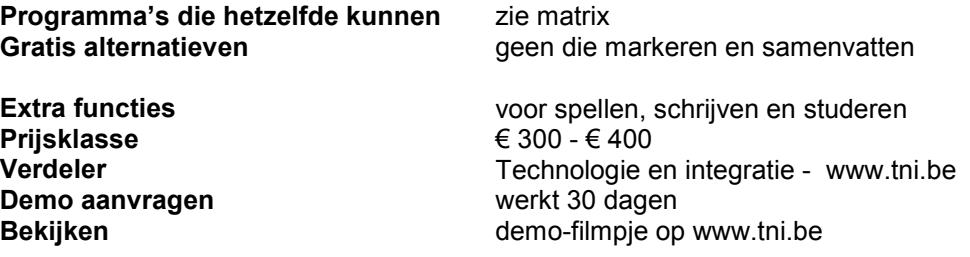

- **-** een tekst in *Word* moet je eerst kopiëren naar het tekstprogramma van *Sprint*
- **-** samenvatten in *Word* kan ook wel maar werkt niet zo vlot voor een leerling